# Next Steps for JHU Testbed design

Jong Hyun Lim Department of Computer Science Johns Hopkins University Baltimore, MD Email: ljh@cs.jhu.edu

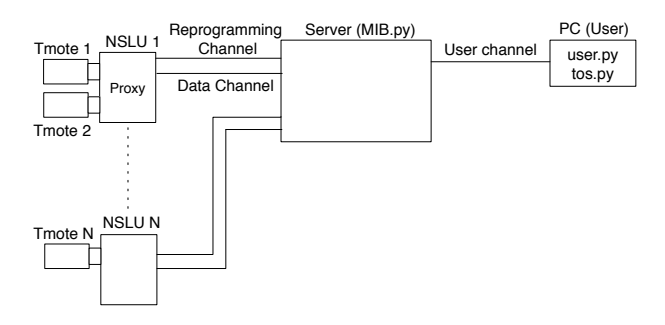

Fig. 1. The architecture of new testbed, which consists of three main components: NSLU, server, user program. Ultimately, the main goal of new testbed design is to enable a user to utilize the network communication capability of *tos.py*.

*Abstract***—**

# I. TERMINOLOGY

This section introduces crucial terms used in this paper. • **NSLU**: an embedded device [1] manufactured by Cisco. It

uses Intel Ixp400 and has two USB connections. In addition, it runs *Kamikaze 8.x* for its operating system, which is a modified version of *Openwrt* project [2].

• **Remote Mote**: a mote directly connected to NSLU.

• **Proxy**: a program running on a NSLU box. It reads and writes data to and from a remote mote or users.

• **MIB.py**: a program running on a server. It handles data to and from each mote and user. Once it receives data from a mote it logs data. In addition, it manages connectivity with remote motes or users.

# II. DESIGN GOAL

The main design goal of this project is to utilize existing *tos.py* [3] for network communication in a tested. By doing so brings about two key benefits: 1) a user can use *tos.py* to read and write data to and from a remote mote as if the user uses to do with a mote directly connected to his or her serial cable. In other words, the user does not need any special programs to communicate with the remote motes (only tos.py). 2) It simplifies proxy program by getting rid of serial communication modules (e.g. CRC check and formatting a user data into a AM packet). Previously, a proxy program was integrated with C serial libraries provided by TinyOS 2.x, called serial forwarder. On the other hand, in new design these serial operations are now being taken care of by *tos.py* on user side. Therefore, the proxy program only reads and writes data stream to and from it with simple C read and write functions.

#### III. ARCHITECTURE

The testbed consists of three main components: 1) NSLU running proxy program, 2) server running *MIB.py*, and PC running *tos.py* as shown in Figure 1.

**NSLU running proxy program.** The proxy program receives serial data from a mote and sends it to server. Similiarly, it receives data sent from a server, which originates from a user, and delivers it to a mote. As its name suggests, It only works as a proxy so that it handles only data stream to and from it. In other words, it never interprets incoming or outing data to and from it. In consequence of it, the implementation of the proxy becomes simple, which is just read and write data with C functions.

Executing a proxy program is fully automatic. As we know already, each NSLU box has two USB ports. If you connect a Tmote into one of the USB port, a script pre-installed recognizes both MAC address of the Tmote and USB port to which it is connected(e.g. M4AN1DBY and /dev/ttyUSB0, respectively). Then, the proxy program tries to connect to a server(server address is also given in the script) with known TCP port, and delivers the MAC of the Tmote. Once the server accepts the connection , it knows IP address and port number of the NSLU box and MAC of the Tmote as well. The tuple(IP, TCP port, MAC) makes it possible to uniquely identifies each Tmote. This opened channel is called *reprogramming channel* as Figure 1 shows. It is not only used for reprogramming, but also for sending keep-alive messages regularly to the server. This enable the server to monitor if a connection is still alive.

The proxy program creates another channel for data communication. This is because the proxy only processes stream of data so that the reprogramming channel cannot be shared with data channel. Specifically, the proxy cannot distinguish between the image for reprogramming and data sent from user. As a result, the server maintains two separate channels for each Tmote in the network.

**Server running** *MIB.py***.** We run our python program MIB.py in a server. The main tasks of program are two-fold: 1) maintaining connections(i.e channels) from NSLU boxes and users and 2) processing and logging data from motes and users. When the server accepts connections from proxy program, it maintains two separate connections. From this point on, the server listens to the connection from a user (for sending and reciving data to and from this mote or for reprgoramming). If a mote sends data to server, the server, by default, logs the data locally. Additionally, if user channel is opened, it sends the data to the user through user channel.

**PC running** *user.py***.** One of the design goal of this new testbed is not to change the way we use *tos.py* on user's side. The user's python script, called *user.py*, imports *tos.py* provided by TinyOS 2. The *tos.py* provides separate interfaces to access to a mote connected through serial or network. To follow *tos.py*'s convention to connect to a remote mote, we need to specify the server IP or host name with TCP port nubmer as following:

$$
./user.py\ network@mute.isi.jhu.edu:17003\qquad(1)
$$

However, as we do not know to which TCP port a proxy program running on NSLU box is assigned, we follows predefened rule to make this access feasible. Even though we know IP and port number of NSLU box, it is time-consuming and cumbersome to change IP or DNS name every time when we connect to different mote in different NSLU boxes. Therefore, we only specify the server's IP or DNS name(which is constant) when a user want to connect to a mote, and use a TCP port implying a mote's TOS\_NODE\_ID. For this puropse, we use TCP port number  $17xxx$ . Specifically, we exploit the last three digits of the TCP ports to imply TOS NODE ID. For example, if a NSLU box has a mote precompiled with TOS\_NODE\_ID 3, we use TCP port number 17003 to read and write data to and from this mote. As what a user suggests is mere TOS\_NODE\_ID, the server needs to know which MAC address of a mote is corresponding to this TOS NODE ID. In the following subsection, we describe the map file.

## *A. Making Map file*

When it comes to send and receive data to and from NSLU boxes, a server needs to know to which mote it sends data or from which mote it receives data. As a NSLU box has two USB ports, IP address cannot be used to distinguish each mote connected to that box. A simple and unique identifier is a mote's MAC address. Before you run *MIB.py*, you need to manually make a file containing two columns. The first column specifies MAC addresses of each mote, and the second is TOS NODE ID you want to translate to. For example, if a use tries to send data to mote 3 by specifying *network@mute.isi.jhu.edu:17003*, server which listen to this port 17003 looks up the MAC address corresponds to, and by using the MAC it sends user's data to IP address and port number of appropriate NSLU box, which is bound to one of the two motes.

## IV. INSTRUCTION MANUAL

# *A. Installation.*

To be able to use this testbed program, you need to install the following programs in three components.

#### **1. NSLU**

1) If you want to connect Tmotes to NSLU, you first need to install USB serial components(only if you do not have them). If you have it, go to step 2); otherwise, copy *kmod-usb-serial-2.6.26.8-ixp4xx-1-armeb.ipk* and *kmod-usbserial-ftdi-2.6.26.8-ixp4xx-1-armeb.ipk* and install the two packages with the following command:

ipkg -i kmod-usb-serial-2.6.26.8-ixp4xx-1-armeb.ipk

ipkg -i kmod-usb-serial-ftdi-2.6.26.8-ixp4xx-1-armeb.ipk

2) In this step, you install proxy program and a monitoring script. The monitoring script called *telos-monitor* periodically check if a Tmote is connected or not. If it recognizes a Tmote, it automatically run proxy program with parameters it collects through hotplug(the program fetches the MAC address of the Tmote). The installation process is the same as step 1). Install the package with ipkg command:

ipkg -i tinyos-telos-monitor-2.1-1-armeb.ipk

3) The last step is to install *cppbsl* for reprogramming. The method is the same as previous steps:

ipkg -i tinyos-cppbsl-2.1-1-armeb.ipk

4) If you want to flash your NSLU box with new image shipped with all the components from step 1) to 3), follow the instruction provided by NSLU webpage [1]. For this purpose, we provide a binary image file called *openwrt-nslu2-squashfs.bin*.

# **2. Server**

1) Make sure you have a *map* file in the directory where you want to run server program. To make this file, please refer Section III-A

2) In the server that monitors all the NSLU boxes, you just simply run *MIB.py* script in the directory you want. The *MIB.py* program logs all the data it receives from NSLUs in *./logs/current*. If you quit and rerun the program, previous *current* file will automatically be renamed as in *UNIX time.incomplete*, e.g. *1258257773.1021.incomplete*. Then, the *MIB.py* generates new *current* file for the new run.

# **3. Your PC**

The following three files are used only for reprogramming motes. For read and write data from please read Section IV-B to IV-D

1) server.extra: This file specifies the IP address and port number where the *MIB.py* is located. The location of the file should be \$TOSROOT/support/make in your local computer. To be able to use it, however, a user needs to replaces the server address part of the file with your server address. Currently, the line containing server address is *nc*

*mute.isi.jhu.edu 16462*. Replace the server name with your server name or IP address. In addition, you also need to change the statement *PROGRAM = mute*.

2) burn script: Having moved the server.extra file in the directory specified, copy the burn script into the directory containing your TinyOS application program. If you open up the file, you will see the following line

make telosb reinstall, \$i mute, \$MAP

Then, change the fifth column *mute* to *server*. By doing so, the burn script refer the *server.extra* file while it reinstalls. Once you modifies the file, running the script is the same as we do for any other bash script.

3 map file: The file consists of two columns: the first column specifies the MAC address of each mote in testbed and the second TOS NODE ID with which you want to compile the mote. The burn scipt reads this file when it comes to reprogram mote. Currently in the burn script, the location of the all file is set to be located in your home directory. In addition, this file should be the same as the server's map file.

#### *B. Prerequisite to reading and writing.*

Suppose a user writes a python script(called *user.py*) to read and write a data from a remote mote. The first step is to import *tos.py* provided by TinyOS 2.x as following:

#### import tos

After this, the user script would need the following statement to initiate network(or serial) communiation:

$$
am = tos.AM()
$$

Having written this statement, the user's read and write operations will be done through AM's read and write functions by calling either *am.read()* or *am.write()*.

In contrary to serial data communication, where we specify the serial port, such as /dev/ttyUSB0, we specify instead the TCP port number to connect to a particular mote. For example, if we want to connect to a remote mote 3, as defined in numbering scheme in Section **??**, we specify the TCP port as 17003. Overall, by following the *tos.py*'s convention for network connection, the user script program will be run as following:

$$
./user.py\ network@mute.isi.jhu.edu:17003\qquad(2)
$$

where *mute.isi.jhu.edu* is the server running the MIB.py program.

## *C. Reading Data from a Mote*

Reading data from a mote is simple. If a user wants to read data continuously, the *user.py* should contain the following statements as we do for serial communication:

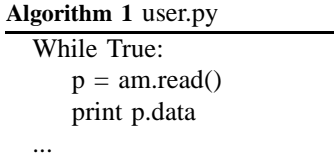

# *D. Writint Data to a Mote*

For writint data to a mote, a user first needs to build a packet formatted in a serial ActiveMessage(called AM packet for short). For details about how to build the the AM packet, reader should refer [3]. We assume that a user has built an AM packet using classes provided by *tos.py*. We call the user's packet as **ampacket**. If this is the case, the user script will contain the following line:

if am.write(ampacket, 238) ==  $True : \cdots$ 

With this command executed, *tos.py* sends **ampacket** to a mote 3 with AM ID 238, and waits for an acknowledgement. It ack is received successfully, the write function returns *True*.

# *E. Reprogramming a Mote*

To reprogram motes installed in a testbed, first make sure that you have the files ready mentioned 3)  $Your PC$  in Section IV-A. If ready, just run the burn script in the directory where your TinyOS  $2.x$  program is located.

#### V. FUTURE WORK

Currently, reprograming an Epic mote connected to an openmesh is not implemented. We will focus on this to make repgoramming on Epic possible.

### ACKNOWLEDGMENT

First of all, i would like thank Razvan Musaloiu-E of HiNRG at JHU for his tremendous support. The server program is based on the his first version. Additionally, the burn script and server.extra files are also written by him.

#### **REFERENCES**

- [1] "NSLU2-Linux," *http://www.nslu2-linux.org/wiki/*.
- [2] "OpenWrt: wireless freedom," *http://www.openwrt.org/*.
- [3] "tos.py TinyOS Documentation Wiki," *http://docs.tinyos.net/*.